## **Цветовые схемы и верстка**

## **Цветовая схема**

**Начиная с версии v1.6.0.612** в поставку включено две предустновленные темы для оформления внешнего вида QR меню. Светлая и Темная.

Изменить используемую тему можно в разделе «Внешний вид» основного меню административной панели.

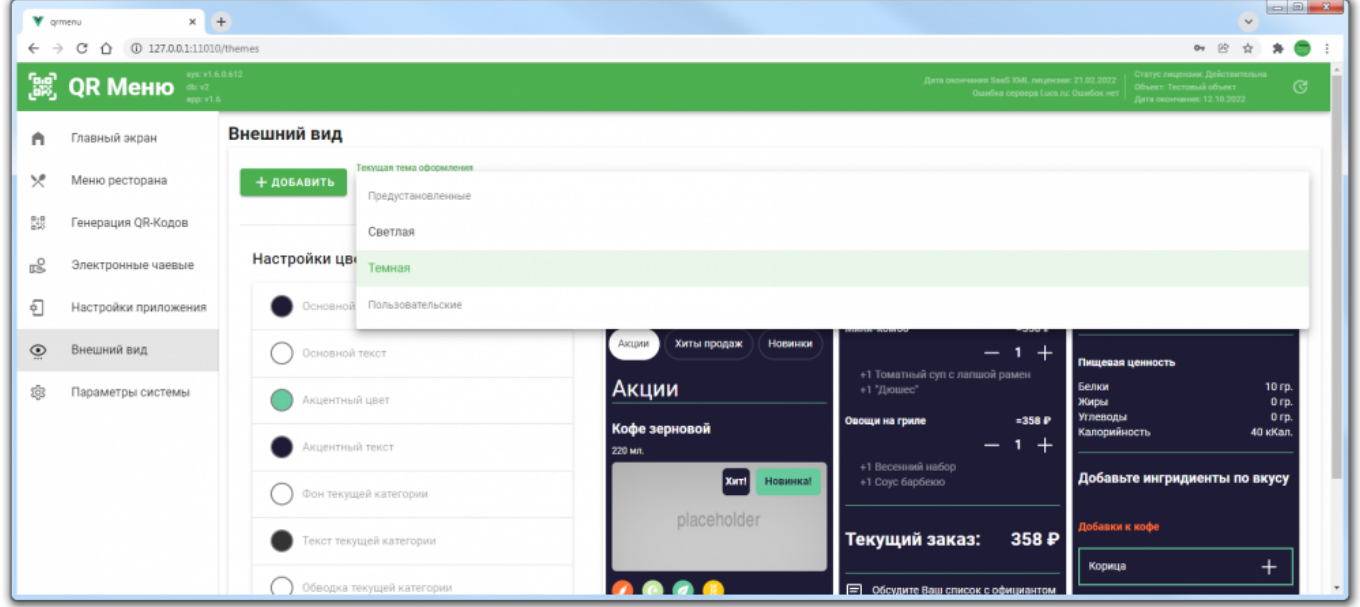

Кроме предустановленных тем, пользователь может создавать свои собственные наборы цветов, для оформления внешнего вида QR меню. Для этого необходимо:

- 1. Перейти в раздел «Внешний вид».
- 2. Нажать кнопку «Добавить» и ввести название для новой цветовой темы.
- 3. Указать значения цветов основных интерфейсных элементов (можно выбирать из палитры, можно указать конкретные значения цвета с формате RGB).
- 4. Сохранить изменения.

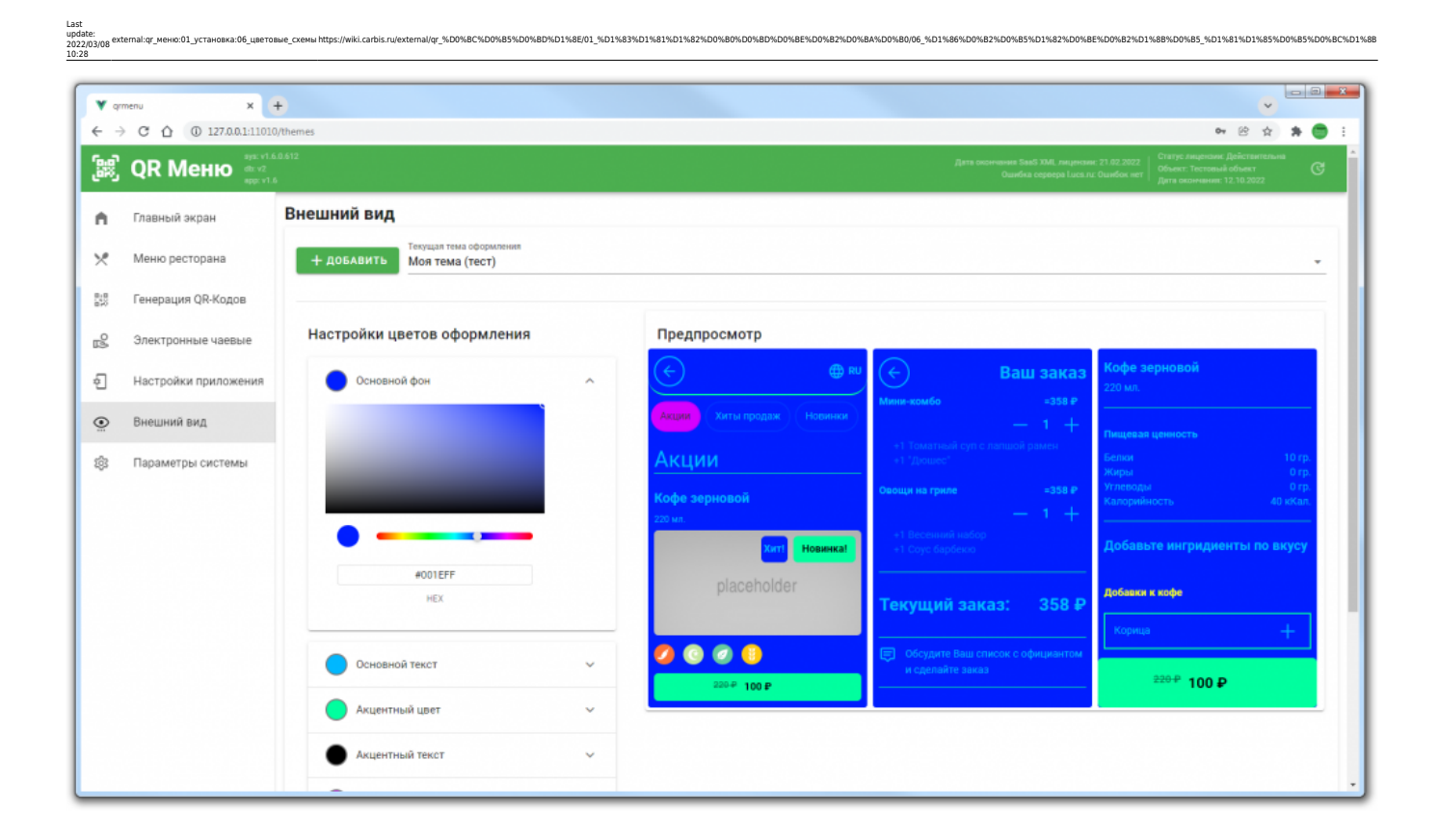

## **Верстка в 2 колонки**

В пункте «Настройки приложения» можно включить отображение меню в 2 колонки.

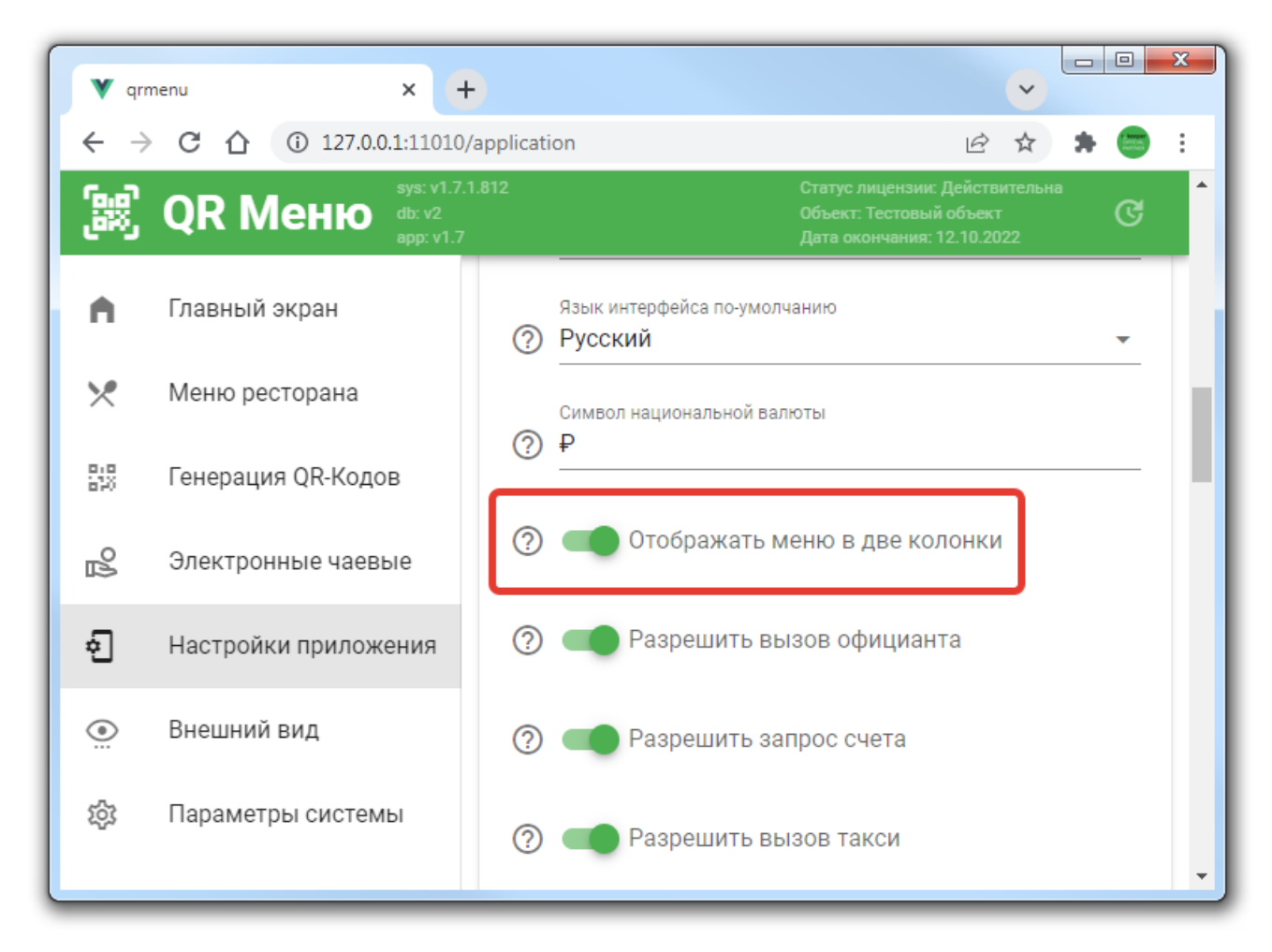

Данный вариант предназначен для случая когда ресторан имеет набор фотографий блюд с соотношением сторон «один к одному».

**Важно!** Рекомендуется определиться с выбором варианта верстки заранее, на этапе внедрения и первичной настройки QR меню, до того момента как начнется добавление фото к блюдам. Если менять значение этого параметра после того как фото были загружены, то при просмотре меню будут появляться артефакты, из-за не соответствия пропорций загруженных ранее изображений.

## **Требования к размеру загружаемых изображений:**

- 1. Для верстки в одну колонку 1080 x 608px,
- 2. Для верстки в две колонки 1080 х 1080px

При загрузке фотографий размер которых превышает 3500 px по одной из сторон возможны проблемы с отображением в административной части. В этом случае рекомендуется предварительно уменьшить размер фото до 3000 по большей стороне. После загрузки и кадрирования изображения оно обрезается по кадру и размер файла автоматически оптимизируется до значений оптимальных для работы через web.

From: <https://wiki.carbis.ru/> - **База знаний ГК Карбис**

**[https://wiki.carbis.ru/external/qr\\_%D0%BC%D0%B5%D0%BD%D1%8E/01\\_%D1%83%D1%81%D1%82%D0%B0%D0%BD%D0%BE%D0%B2%D0%BA%D0%B0/06\\_%D1%86%D0%B2%D0%B5%D1%82%D0%BE%D0%B2%D1%8B%D0%B5\\_%D1%81%D1%85%D0%B5%D0%BC%D1%8B](https://wiki.carbis.ru/external/qr_%D0%BC%D0%B5%D0%BD%D1%8E/01_%D1%83%D1%81%D1%82%D0%B0%D0%BD%D0%BE%D0%B2%D0%BA%D0%B0/06_%D1%86%D0%B2%D0%B5%D1%82%D0%BE%D0%B2%D1%8B%D0%B5_%D1%81%D1%85%D0%B5%D0%BC%D1%8B)** Last update: **2022/03/08 10:28**

Permanent link: